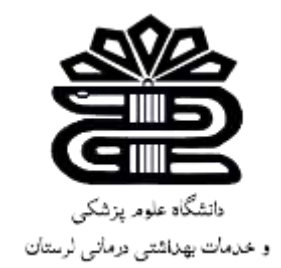

# **راهنمای جامع پایگاه گوگل اسکالر**

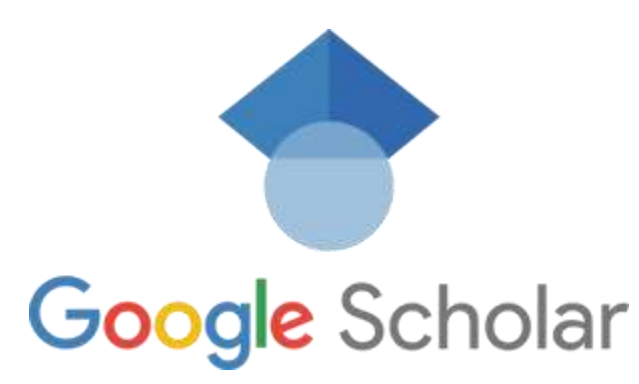

**کتابخانه دانشکده دندانپزشکی** 

**گردآورنده: الهه یاراحمدی** 

**کارشناس اطالع رسانی پزشکی** 

**آبان 1402**

گوگل اسكوالر یک موتور جستجوی وب رایگان است که توسط گوگل ارائه می شود. این موتور جستجو به طور خاص بر روی متون علمی تمرکز دارد، از جمله مقاالت، پایاننامهها، کتاب ها، ابداعات و اختراعات و نیز مقاالت کنفرانسی و غیره. گوگل اسكوالر این امكان را به کاربران می دهد تا در حوزه ها و منابع مختلف به دنبال اطالعات علمی بگردند .

 Scholar Googleیک راه ساده برای جستجوی گسترده متون علمی است. با استفاده از گوگل اسكوالر می توانید در بسیاری از رشته ها و منابع جستجو کنید: مقاالت، پایان نامه ها، کتاب ها، چكیده ها و نظرات دادگاه، از ناشران دانشگاهی، انجمن های حرفه ای، مخازن آنالین، دانشگاه ها و سایر وب سایت ها Scholar Google . به شما کمک می کند تا متون مرتبط با موضوع خود را در سراسر جهان پیدا کنید .

غالب دیتابیس ها و موتورهای جست وجوی آکادمیک، از یک فاکتور برای رتبه بندی نتایج استفاده می کنند؛ اما گوگل ترکیبی وزنی از متن کامل مقاله، مولف، انتشارات و سایتیشن را به کار می گیرد. البته وزن سایتیشن و کلمات عنوان در این مجموعه بیشتر است و نتیجتاً مقاله هایی با استناد بیشتر، در ابتدا ظاهر می شوند.

علیرغم توانایی باالی گوگل اسكالر در کمک به یافتن مقاله مفید، باید در نظر داشته باشیم که مانند هر ابزار دیگر، کیفیت نتایج منوط به مهارت ما در استفاده از آن است. در این آموزش، بر اصول جستوجو با این موتور و ظرافتهای آن دقیق خواهیم شد.

# **نحوه جستجو مقاله در گوگل اسکالر**

برای استفاده از گوگل اسکالر وارد آدرس https://scholar.google.com شوید.

این صفحه مانند استفاده از گوگل است. می توانید عبارت موردنظر خود را جستجو کنید .

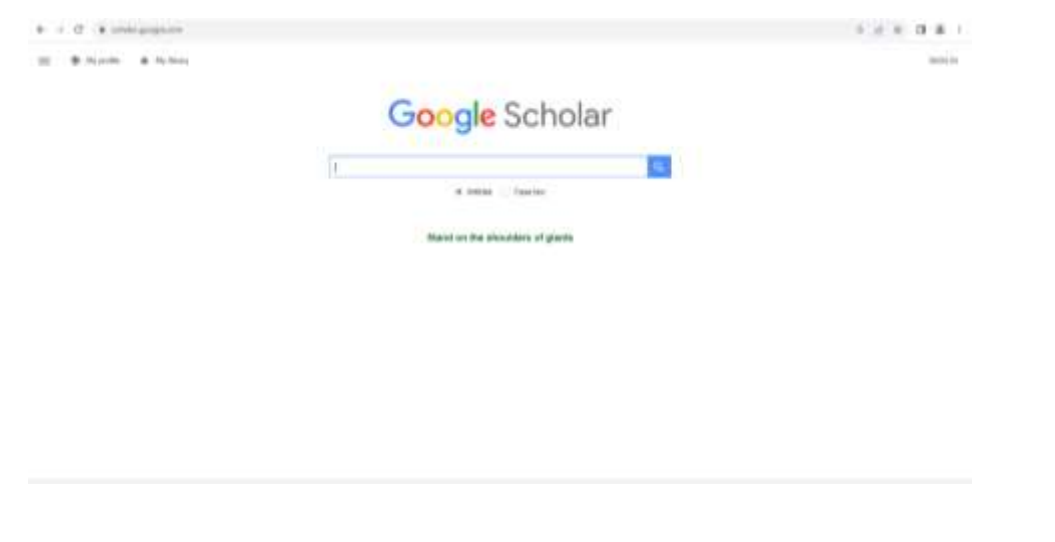

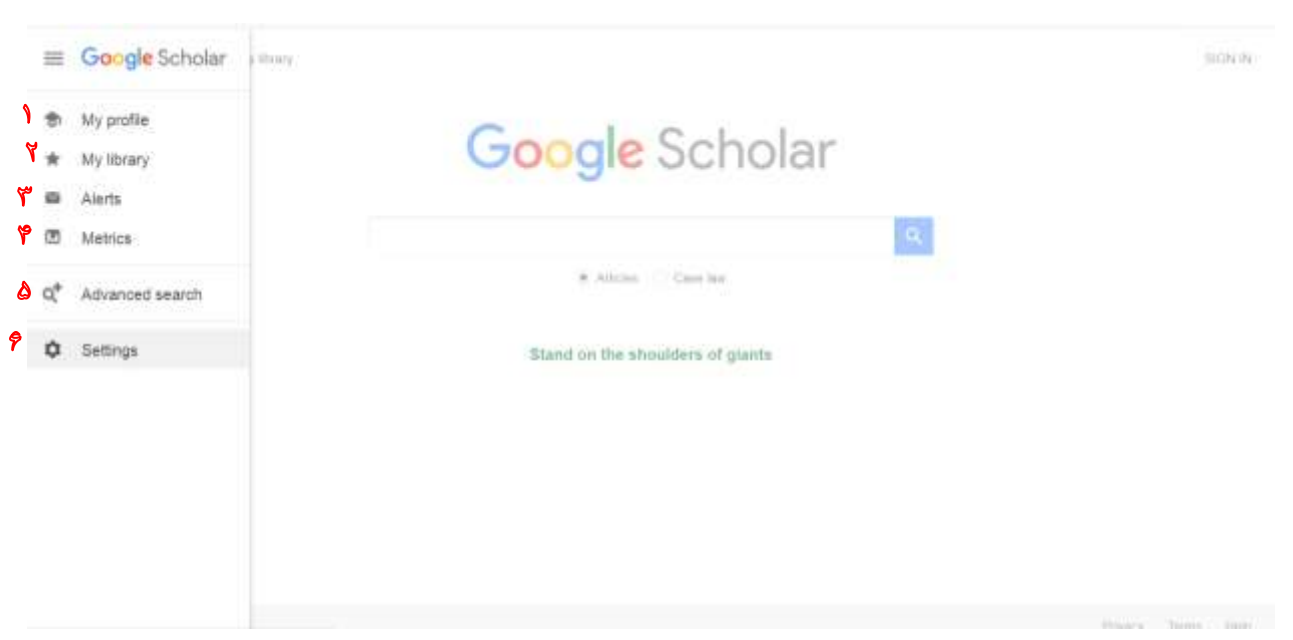

- .1 **profile my** :با ساختن پروفایل گوگل اسكالر می توانید صفحه ای به رایگان برای خود ایجاد کنید که معرف شخصیت علمی شما باشد . این پروفایل در خود گوگل ایندکس می شود و با جستجوی اسم شما در گوگل به نمایش در می آید . بسیاری از کارها در گوگل اسكالر به صورت خودکار انجام میشود و پروفایل شما قابلیت بروزرسانی خودکار دارد.
- .2 **library My**: از ویژگی "کتابخانه من )library My ")برای نشان گذاری مقاالتی که می خواهید بعداً بخوانید استفاده کنید . گوگل اسكالر هنگام ورود به سیستم ابزارهای ساده ای را برای پیگیری و سازماندهی مقاالت پیدا شده اضافه می کند که در صورتی که نرم افزار مدیریت مراجع آکادمیک خاصی در دسترس نداشته باشید ، برای شما مفید خواهند بود.
- .3 **Alerts** : مقاالتی که مورد عالقه شما بوده اند و شما در خود گوگل اسكالر درخواست کرده اید که در صورت نتایج جدید به شما اطالع رسانی شود، در این قسمت نمایش داده میشود.
- .4 **Metrics**: گوگل برای رتبه بندی موارد منتشرشده، از شاخصی بر پایه اچ ایندکس استفاده می کند که پنج سال اخیر را در نظر می گیرد. این شاخص اچ فایو ایندکس )index5-h )نامیده می شود. مثالً اچ فایو ایندکس ،10 نشان می دهد یک ژورنال، 10 مقاله را منتشر کرده است که حداقل 10 بار به هر کدام از آنها (و مقالههای بسیار با تعداد استناد کمتر) استناد شده است. اچفایو مدین (h5-median) نیز میانه تعداد استنادها برای مقاله هایی است که اچ فایو ایندکس آن را تشكیل می دهند .
- .5 **search Advanced:** با استفاده از ویژگی جستجوی پیشرفته می توانید کنترل دقیق تری را بر جستجوی خود بدست آورید . در صورتی که در مرحله پردازش چگونگی جستجو اطالعات هستید جستجو پیشرفته می تواند در محدود کردن اطالعات به شما کمک کند . همچنین در صورتی که با چگونگی جستجوی اطالعات نیز آَشنایی دارید این ابزار می تواند در کنترل دقیق اطالعات به شما کمک کند
- .6 **Settings:** در این بخش میتوان یكسری تنظیمات برای نحوه نمایش اطالعات در صفحه نتایج در این قسمت اعمال کرد.

**جستجوی پیشرفته** 

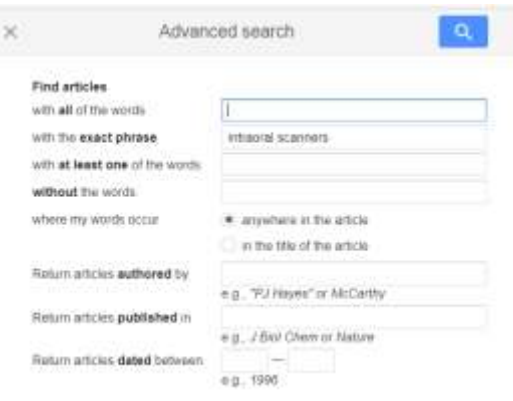

- برای باال کشیدن منوی Search Scholar Advanced، به صفحه جستجوی عادی Google Scholar بروید.
- در گوشه باال سمت چپ صفحه ، دکمه ساخته شده از سه خط افقی را فشار دهید تا یک منوی جدید باز شود.
	- جستجوی پیشرفته باید دومین گزینه در منوی تازه باز شده باشد .

### **معرفی دکمههای جستجو**

منوی Search Scholar Advanced دارای هشت روش جستجو است که در سه بخش سازمان یافته است. شما می توانید این گزینه های مختلف جستجو را با هم ترکیب کنید.  )All / Exact Phrase / At Least One / Without ( بدون / یكی حداقل / دقیق عبارت / همه به شما کمک می کند کلمات جستجو را که با آنها جستجو می کنید کنترل کنید.

- کلمات تایپ شده در اولین نوار جستجو باید همه در نتیجه شما موجود باشد. نحوه جستجوی عادی Scholar Google به این صورت است.
- انواع کلمات در نوار جستجو دوم به عنوان یک عبارت دقیق جستجو می شود. نه تنها همه این کلمات باید در هر نتیجه گنجانده شوند، بلكه باید به ترتیب دقیق شما با نوشتن آنها یافت شوند.
- با قرار دادن کلمات در گیومه، می توانید این کار را در نوار جستجوی منظم انجام دهید. برای مثال "سكته قلبی"
- وقتی کلمات در نوار جستجوی سوم تایپ می شوند، گوگل اسكالر به شما نتیجه ای میدهد که حداقل یكی از آن کلمات را شامل شود. این می تواند یک روش خوب برای وارد کردن مترادف یا ایده های مرتبط در جستجوی شما باشد .
- همچنین می توانید با قرار دادن "OR "در بین کلمات جستجوی خود، این کار را در نوار جستجوی به صورت این کلمه یا آن کلمه انجام دهید.
- وقتی کلمات در چهارمین نوار جستجو تایپ می شوند، گوگل اسكالر فقط نتایج را **بدون این** کلمات برمی گرداند . زمانی این گزینه کاربرد دارد که نتایج شما بهم ریخته از مواردی باشد که مربوط به جستجوی شما نیستند، این امكان می تواند مفید باشد.
- با قرار دادن عالمت منهای ) -( قبل از کلمه می توانید این کار را در نوار جستجوی منظم انجام دهید. مثال: شكسپیر - تراژدی ها

#### **)Where My Words Occur(**

مكانهایی را جستجو می کند که گوگل اسكالر به جستجوی کلمات شما می پردازد.

• با انتخاب "هرجای مقاله" احتماالً تعداد بیشتری نتیجه به دست می آید، زیرا موتور جستجو می تواند کلمات کلیدی شما را در مكان های بیشتری جستجو کند . این پیش فرض گوگل اسكالر است.

• انتخاب "در عنوان مقاله" ممكن است به بهبود ارتباط نتایج شما کمک کند، زیرا اگر کلمه کلیدی شما در عنوان باشد، احتماالً اهمیت موضوع مقاله بیشتر است.

## **نویسنده / منتشر شده در / تاریخ بین )Between Dated /in Published/by Authored** )

- اولین نوار جستجو به شما امكان می دهد نتایج یک نویسنده خاص را جستجو کنید.
- همچنین می توانید این کار را در نوار جستجوی معمولی با قرار دادن "نویسنده" قبل از نام نویسنده انجام دهید.
- نوار جستجو دوم به شما امكان می دهد نتایج را در یک مجله علمی خاص جستجو کنید. گوگل اسكالر بسیاری از روشهای معمول کوتاه کردن عنوان مجالت را میفهمد.
	- آخرین ابزار جستجو به شما امكان می دهد از طیف وسیعی از تاریخ انتشار نتایج را جستجو کنید.

# **صفحه نتایج بازیابی شده**

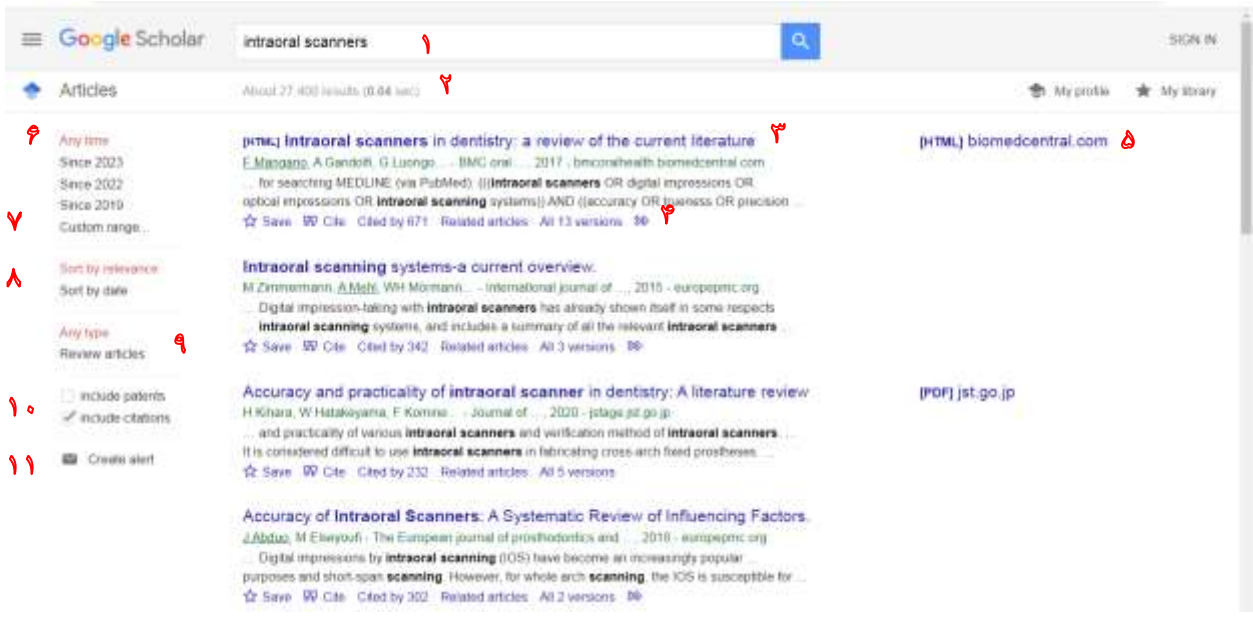

.1 کلیدواژه سرچ شده

.2 تعداد نتایج بازیابی شده

- .3 در دو خط اول هر صفحه نتایج معموال عنوان سند )به عنوان مثال مقاله ، کتاب ، فصل یا گزارش ( نوشته می شود. در خط دوم، اطلاعات کتابشناسی سند شامل نویسنده (نویسندگان) ، مجله یا کتابی که در آن چاپ شده است ، سال انتشار و ناشر ارائه می شود. با کلیک بر روی پیوند عنوان ، به صفحه ناشر هدایت می شوید که بعد از آن ممكن است بتوانید به اطالعات بیشتری در مورد سند از جمله چكیده و گزینه های بارگیری PDFسند دسترسی پیدا کنید **.**
- . با کلیک بروی کوتیشن مارک (quotation mark) که یکی از علامت های نقل قول است، یک پنجره  $^\circ$ پاپ آپ )popup )شامل نقل قول های مختلف مثال دانشگاههای MLA، APA، شیكاگو، هاروارد و ونكوور نمایش داده می شود که ممكن شامل گزینه کپی و پیست کردن نیز باشد . توجه داشته باشید از آنجایی که ممكن است داده های اسنادی گوگل اسكالر ناقص باشد بهتر است برخی اوقات منابع اصلی را با مراجعه به لینک عنوان و صفحه ناشر بررسی کنید . همچنین از این قسمت در صورت تمایل برای استناد به این مدرک میتوان خروجی برای نرم افزار های

رفرنس دهی، از جمله bibtex ,endnote گرفت.

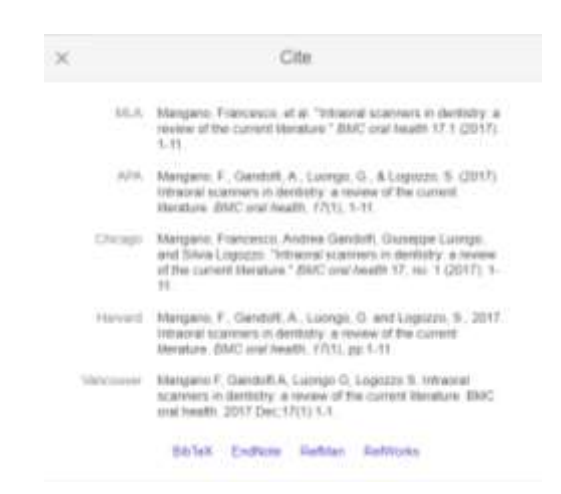

در قسمت پایین چكیده متن می توان تعدادی پیوند )link )مفید پیدا کرد که اولین پیوند، پیوند "ذکر شده توسط " یا " by Cited "است. این پیوند برای محققان کاربردهای فراوانی دارد. مثال با استفاده از این پیوند می توان تعداد دفعات نقل قول از آن مقاله را بررسی کرد. هر چقدر تعداد نقل قول ها مقاله توسط مقاالت دیگر

بیشتر باشد اعتبار آن مقاله باالتر می رود. اما به این نكته توجه داشته باشید که از آنجایی که حداقل شش ماه طول می کشد تا یک مقاله به مرحله انتشار پایانی برسد و تا قبل از انتشار مقاله نیز منابع نقل قول آنها نمایش داده نمی شود پس در نتیجه این لینک یا پیوند با تاخیر زیادی برای مقاالت فعال می شود.

- .5 در سمت راست ورودی گزینه های مستقیم تری برای به دست آوردن متن کامل سند وجود دارد. در این مثال می توان مشاهده کرد که گوگل یک فایل پی دی اف از edu.cmu نیز در اختیار عموم قرار داده است. توجه داشته باشید که ممكن است بعضی مواقع این فایل یا اسناد نسخه های منتشر در مجالت نىاشند.
	- .6 انتخاب سال انتشار مدرک
	- .7 انتخاب سال انتشار مدرک به صورت دستی
- .8 از این قسمت برای انتخاب ترتیب نتایج استفاده میشود که بر اساس سال نشر باشد یا بر اساس مرتبط بودن با کلیدواژه ای که جستجو کرده اید.
	- .9 ترتیب را بر اساس مقاالت و یا انواع دیگر از مدارک مانند کتاب، پایان نامه و ... نشان میدهد
- .10 در صورت تیک زدن گزینه اول، اختراعاتی که ثبت شده اند را نشان داده و در صورت زدن تیک دوم، دیگر اسناد نشان داده میشود.
- .11 و در آخر بعد از اعمال فیلتر های مورد دلخواه خود و رسیدن به نتایج نهایی با فعال کردن این گزینه، هر مقاله یا مدرک جدیدی که در آن حیطه منتشر شد، به ایمیل شما ارسال میشود.

## **نکات حرفه ای برای جستجوی مقاالت در گوگل اسکالر**

اگرچه گوگل اسكالر هر جستجو را به 1000 نتیجه محدود می کند ولی بازهم بررسی 1000 مقاله برای یافتن منبعی درست کار مشكلی است. ما لیستی از نكات حرفه ای را جمع آوری کرده ایم که به شما در صرفه جویی در زمان و جستجوی موثرتر کمک می کند : 1 .گوگل اسكالر به حروف بزرگ و کوچک حساس نیست. این بدان معناست که مثال نتایج جستجوی "Learning Machine"و "learning machine "یكسان خواهد بود.

2 .به جای جمالت کامل از کلمات کلیدی استفاده کنید . مثال فرض کنید موضوع جستجوی شما اتومبیل های خودران است. در چنین شرایطی جستجوی "وضعیت فعلی فناوری مورد استفاده در اتومبیل های خودران چگونه است" نتایج را ساده و محدودتر می کند . به طور خالصه هرچه کلمات کلیدی مانند خودرو های خودران را در متن جستجوی خود وارد کنید نتایج جستجو ایده ال تر خواهد بود. البته در صورتی که بخشی از متن داخل کادر جستجو تایپ کنید خود گوگل نیز به یافتن کلمات کلیدی شما کمک خواهد کرد.

3 .برای جستجوی دقیق متن را در داخل عالمت نقل قول بنویسید . در صورتی که متن جستجو را در داخل نقل قول ها بنویسید میتوانید مقاالت و اسنادی را دقیقا مشابه متن سرچ شده خود پیدا کنید . بدون عالمت نقل قول گوگل برای هرکدام از کلمات نتایجی مختلفی نمایش می دهد .

4 .هنگام جستجو سال مربوطه را نیز ذکر کنید . در صورتی که هنگام جستجو مثال بنویسید driving-self 2015 carsگوگل فقط اسناد مربوط به سال 2015 را برای شما نمایش می دهد .

.5 از تنظیمات نوار ) bar )کناری برای تنظیم نتیجه جستجوی خود استفاده کنید . با استفاده از گزینه های موجود در پنل سمت چپ ، میتوانید نتایج جستجو را با محدود کردن سالهای تحت پوشش جستجوخالصه کنید ، همچنین با استفاده از این ابزار می توانید نتایج را بر اساس ارتباط یا تاریخ مرتب کنید .

جستجوی گوگل اسكالر نسبت به حروف کوچک و بزرگ حساس نیست.

برای رسیدن به نتایج بهتر، به جای سرچ یک عبارت کامل از کلمات کلیدی استفاده کنید . برای این که نتایج شما دقیقا مطابق با عبارت سرچ شده باشد، از نقل قول (" ") در دوطرف عبارت خود استفاده کنید .

استفاده از کارکتر (~) قبل از کلید واژه ها، باعث سرچ کلمات مترادف آن نیز می شود. در این مقاله به سوال گوگل اسكوالر یا گوگل اسكالر چیست پاسخ دادیم و نحوه استفاده از آن را آموزش دادیم.

استفاده از گوگل اسكالر یكی از بهترین روش های دسترسی به مقاالت و منابع پژوهشی و علمی است.

درست است که با استفاده از Scholar Google می توانید به منابع بی شماری دست پیدا کنید، اما استفاده از منابع دیگر برای جستجو نیز پیشنهاد می شود.